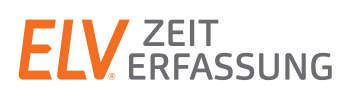

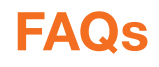

## Auftragszeiterfassung

Eine vollständige Auftragszeiterfassung ist derzeit noch nicht in TimeMaster integriert. Über die bereits vorhandene Funktion "Abteilungsumbuchung" ist es dennoch möglich, Zeiten von Aufträgen zu ermitteln.

## Voraussetzung:

- Abteilungsmodul EUR 275,00
- Umbuchungsmodul EUR 275,00

## Beschreibung:

In Verbindung mit den o.g. Modulen können von den Mitarbeitern an den Terminals sogenannte Umbuchungen vorgenommen werden, die es den Mitarbeitern ermöglichen, zwischen einzelnen Abteilungen zu wechseln. Die Stunden werden anschließend bei der Ausgabe von Umbuchungsprotokollen den entsprechenden Abteilungen zugeordnet. Die Umbuchung in andere Abteilungen lässt sich damit auch für eine Projektzeiterfassung einsetzen, wenn die Abteilungen als Projekte angelegt werden. Für die Umbuchung am Terminal muss die Taste "\*" und eine maximal dreistellige Nummer der Abteilung bzw. des Projekts eingegeben werden, beispielsweise "\*300". Abhängig von den Einstellungen in der Auswertesoftware verbleibt der Mitarbeiter nun bis zur nächsten Umbuchung in dieser Abteilung oder wird beim Tageswechsel automatisch wieder auf seine Stammabteilung zurückgesetzt.

## Hinweise:

- Eine Umbuchung ist gleichzeitig eine Zeitbuchung. Bei einem Wechsel des Projekts während des Tages muss zunächst eine Geht-Buchung erfolgen, anschließend die entsprechende Umbuchung.
- Die Auswertung kann täglich oder pro Monat (wie im Bild) erfolgen. Eine monatsübergreifende Ausgabe ist nicht möglich, in dem Fall müssen die Gesamtsummen der Monate manuell addiert werden.
- Pro Monat sind 999 unterschiedliche Projekt-/Abteilungsumbuchungen möglich.

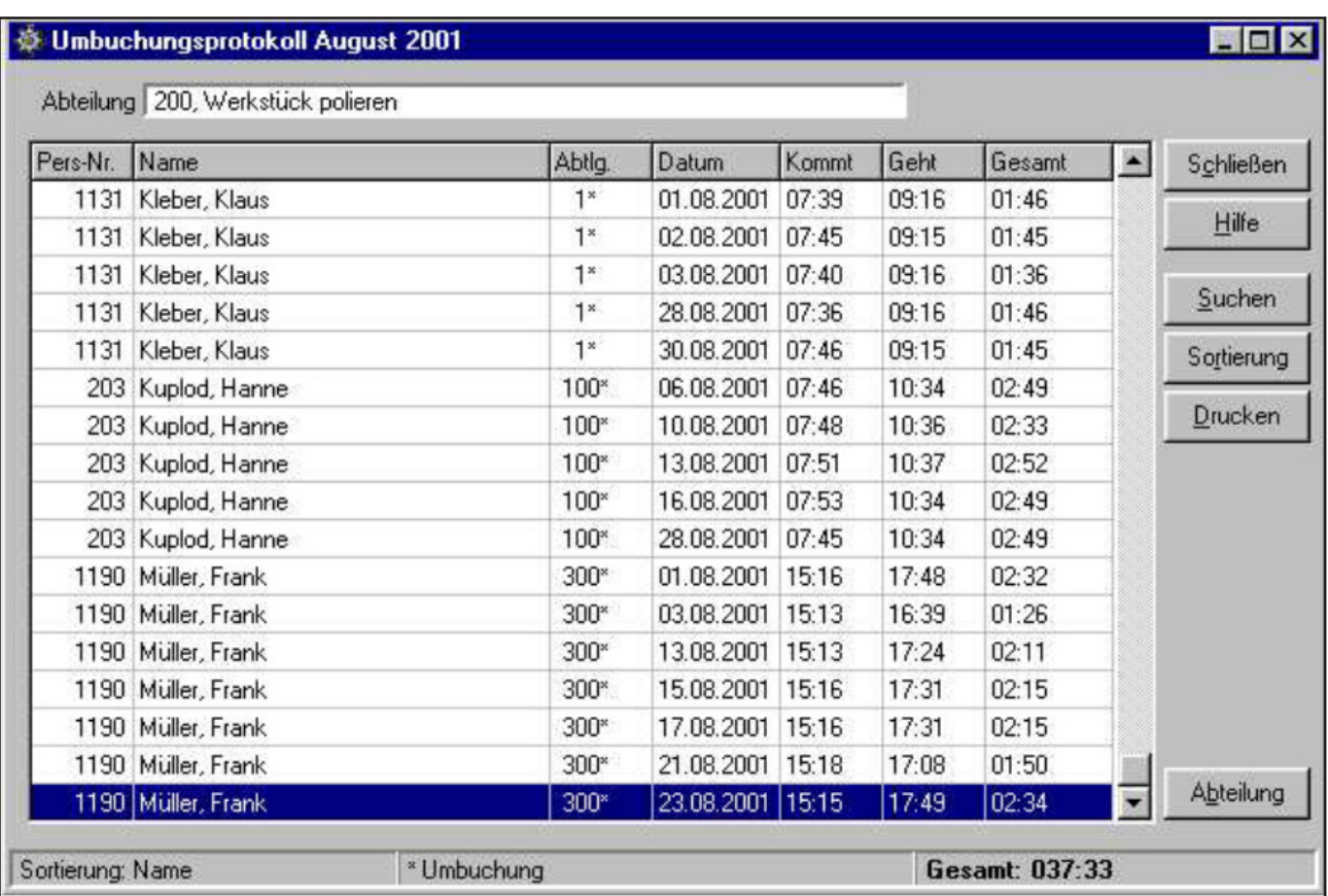